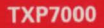

**BUG-BYTE** 

## Savage Pond Up Up And Away Cloak of Death

## Leaper Quest For Eternity

## **Compilation Tape** compatible with the Atari XE range.

# **JLATARI**

#### **LOADING INSTRUCTIONS**

With the large number of titles provided in this compilation it has been necessary to include more than one title per side. We strongly recommend that you follow the procedure shown below, which will allow you to locate each title quickly and easily.

#### **TO LOAD 'Savage Pond' and 'Up Up And Away'**

- 1. Set up your Atari Computer and Program Recorder as detailed in the User Guides provided, ensure that all **cartridges are removed, then turn the computer on.**
- 2. Insert the tape containing the game you wish to load, rewind it and reset the tape counter. Then fast forward to the tape counter number indicated for the game you wish to load.
- NB Note that the tape counter positioning may vary between equipment. If your program fails to load, try loading from a tape position 4 or 5 numbers more or less than that indicated.
- 3. Turn off the computer.
- 4. Switch on the computer whilst holding down the START and OPTION keys.
- 5. The computer will beep. Press down the PLAY button on the recorder, then press the RETURN key on the computer. The game will load automatically.
- 6. Now you can play the game.

**If LOAD ERROR appears on the screen start the loading sequence again from step 1.** 

#### **TO LOAD 'Cloak Of Death', 'Leaper' and 'Quest For Eternity'**

- 1. Set up your Atari Computer and Program Recorder as detailed in the User Guides provided, ensure that all cartridges are removed, then turn the computer on.
- 2. Insert the tape containing the game you wish to load, rewind it and reset the tape counter. Then fast forward to the tape counter number indicated for the game you wish to the tape counter number to load.
- NB Do not hold down any buttons when turning the **computer on.**
- Note that the tape counter positioning may vary between equipment. If your program fails to load, try loading from a tape position 4 or 5 numbers more or less than that Indicated.
- 3. The word 'READY' should appear on the screen. Press down the PLAY button on the recorder, type in 'CLOAD' and then press the RETURN key on the computer twice. The game will start to load.
- 4. When the word 'READY' appears on the screen again, type in 'RUN', press the RETURN key and the rest of the game will load.
- 5. Now you can play the game.

**If LOAD ERROR appears on the screen start the**  loading sequence again from step 1.

## **SAVAGE POND**

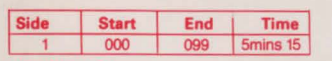

#### **DESCRIPTION**

The aim of the game is to build up a thriving colony of frogs. The water is full of fat and delicious amoeba, pulsating away. More sinister are the hydra with their deadly tantacles, lying in wait for the unwary.

Occasionally a juicy worm falls into the water, eating these adds to the score. For a limited time, the extra strength absorbed will give immunity to the sting of the hydra. The number of worms eaten is shown bottom left and every time the total reaches five a beetle larvae appears. If you can capture and eat him before the worm-count is cleared, then you are one step nearer to reaching your goal. If he is **not eaten, he will remain to increase your chances at**  higher levels.

#### **FUNCTION KEYS**

Fire button - controls tadpole's speed  $STAT$  key  $-$  begins game Spacebar - flicks out frog's tongue

#### **TIPS**

Try to eat the eggs dropped by the dragonflys before they hatch into tadpole-eating dragonfly nymphs. You can eat the dragonflys with your long sticky tongue when you're a frog.

Avoid the fresh water jellyfish and the water spider's web. Eat the water fleas (who only live in stagnant water) before thay start on your eggs.

Also, watch out for man dumping radio-active waste into the pond. Eventually it causes bumble bees to mutate and you must kill them with your tongue.

## **UP UP AND AWAY**

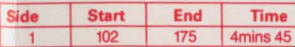

#### **DESCRIPTION**

Fill up with butane gas and ballast and away you go. The skill level you have chosen varies with the wind, the number of lives, ballast and fuel levels.

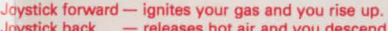

- Joystick back releases hot air and you descend.<br>Joystick right increases speed.
- Joystick right increases speed.<br>Joystick left decreases speed.  $-$  decreases speed.

Pressing the fire button dumps ballast and helps you rise if you are out of gas. If you hit the tokens merked 'P' with the ballast you score bonus points.

Land at the fuel depots to take on more fuel and ballast. Watch out for the kites, birds, golf balls, aeroplanes and the turbulence from factories and windmills.

#### **FUNCTION KEYS**

 $SELECT$  key  $-$  offers the choice of skill level.  $START$  key  $-$  starts game.

#### **TIPS**

Be careful of the clouds when they start to darken and watch your fuel and ballast levels.

## **CLOAK OF DEATH**

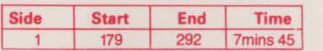

#### **DESCRIPTION**

A spine chilling adventure game with blood-curdling graphics from David Cockram the well known Battleglom from Vragus IVI

Strange what bets you'll accept after a few pints in the local. 'Easy', you said, 'stay a night in the old house it's only been empty for 30 years'. These words echo in your head as the door closes behind you and try as you might **you can't open it again....** 

#### **FUNCTION KEYS**

Pressing RETURN - switches graphics on and off. Typing  $SAVE - save a$  game by following the screen prompts.

The program recognises 67 verbs and 94 nouns.

## **LEAPER**

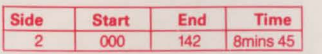

#### **DESCRIPTION**

It sounds simple! All you have to do is get Leaper to the top of the screen by jumping up through the gaps. The aim is to do it six times and light up his name  $-$  but do not touch the same light twice as you will only cause a short **circuit.** 

Beware of the Gribbles for they are out to stop you. They include Gub-Gubs, Mutant Hot X-Buns, Cupids Arrows, ti Giro-Biros, UFOs and the Last VW.

Joystick right  $-$  run to the right. Joystick left  $-$  run to the left.  $Fire button$   $-$  jump to next floor.

## **FUNCTION KEYS**

- For instructions.
- **Displays the high score table.**
- S Starts Game.
- **Full on screen instructions to help you. TIPS**

Watch your energy level.

## **QUEST FOR ETERNITY**

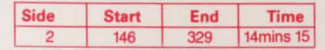

#### **DESCRIPTION**

It's your chance to become an Overlord of the Universe. It's time to take the test....

You start out on a starship which doesn't seem to work too well. Get it going, visit any planets you might need supplies from and find the disused teleportal booth. It's simple really, all you've got to do is get the booth to work so that you can make it to the Chamber of Creation. Unfortunately, its 2,000 light years away on a slightly hostile planet.

Failure means a fate worse than death ... a visit from the Batlegroms of Vragus IV. So take the challenge, you too can become a Master of Eternity.

#### **FUNCTION KEYS**

Pressing RETURN - switches graphics on and off. Typing  $QUIT$   $-$  save a game by following the **screen prompts.** 

The program recognises 67 verbs and 94 nouns.

'Up Up And Away', 'Leaper'. 'Cloak Of Death', 'Savage Pond' and 'Quest For Eternity' are trademarks of Bug-Byte. **Cl** 1987 APS. All Rights Reserved. **Cl** 1987 Atari Corp. All Rights Reserved.

#### **TIPS**

You can use single letter abbreviations like N. S, E, W, U, D, for directions and I for inventory. There are over 70 locations and objects to collect.

## **JULATARI**<sup>®</sup>

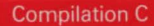

<u> 1989 - Andrea Stadt Andrea Stadt Andrea Stadt Andrea Stadt Andrea Stadt Andrea Stadt Andrea Stadt Andrea Stadt Andrea Stadt Andrea Stadt Andrea Stadt Andrea Stadt Andrea Stadt Andrea Stadt Andrea Stadt Andrea Stadt Andre</u>

**ATARI CORP.** P.O. BOX 555, SLOUGH, BERKS, ENGLAND, © 1987 ATARI CORP. ALL RIGHTS RESERVED.